## **How to assemble Ant Hexapod.**

1) Check the AT90S2313(ATtiny2313) board, main board Partlist.

.

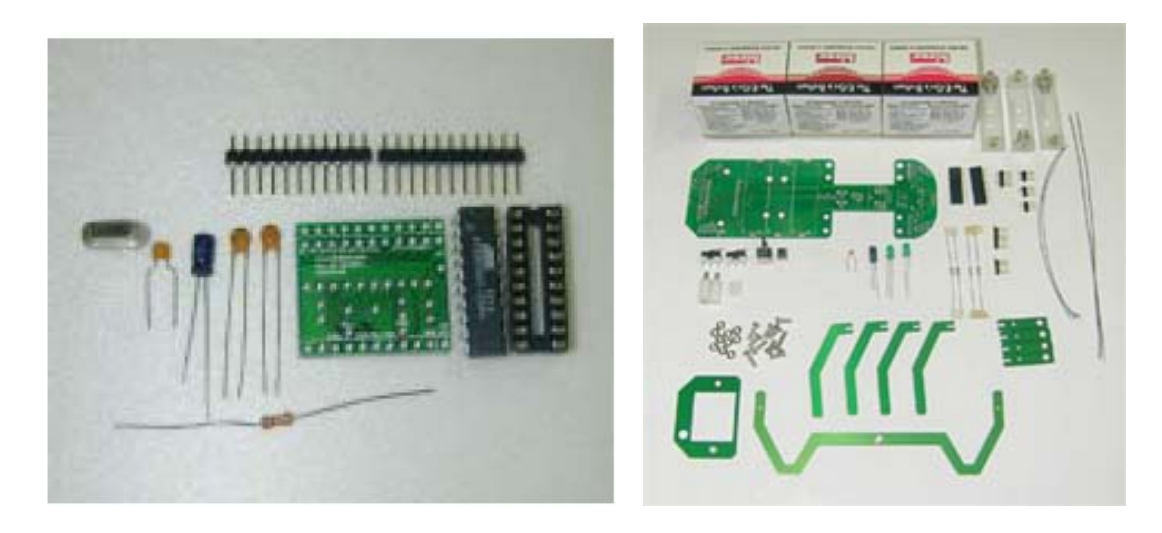

2) Solder Header pin female J4, J5, Header pin male J7, J10 (J7, 10 angle type), toggle S/W, push button S/W, 2P connector male, 10uF electrolytic condenser (white vertical line "-"), 104pF miler condenser.

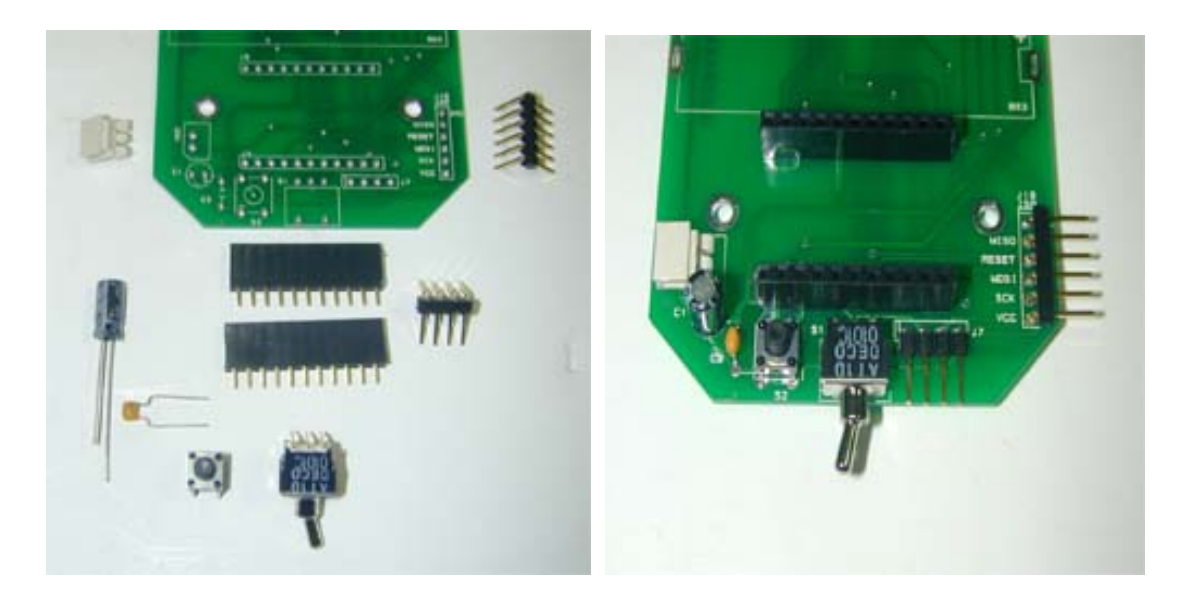

3) Solder the battery case onto BS1,2,3,; the Header pin(male) onto J8 ,LEFT1, RIGHT1, MID1; resistance 330 ohm onto R1, R3 ; resistance 1K ohm onto R9, R10 ; LED onto D3, D4 ; Limit S/W into MS1,MS2.

Put LEFT1, RIGHT1, MID1 up from the board then solder them.

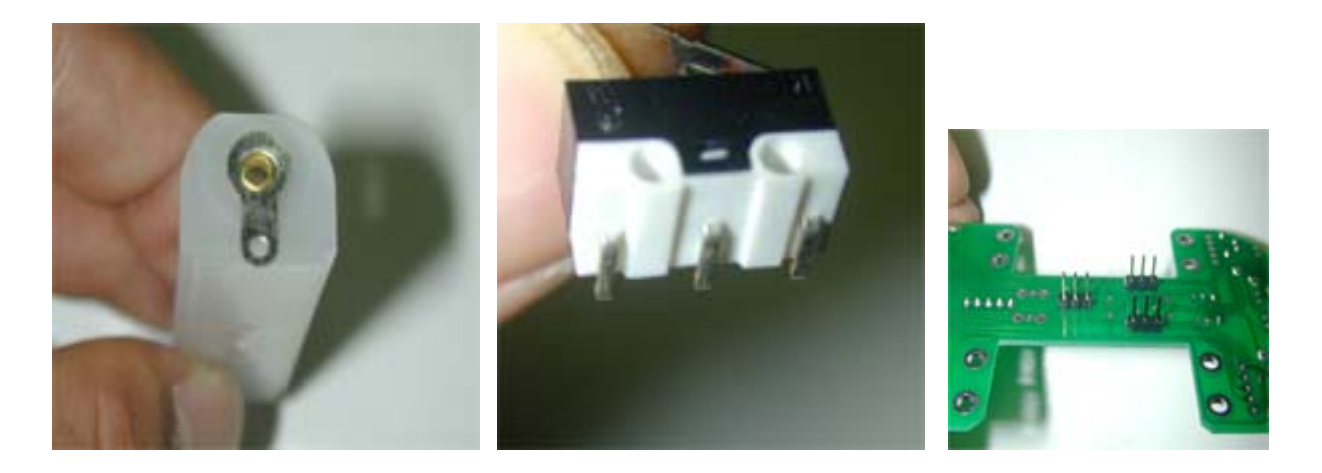

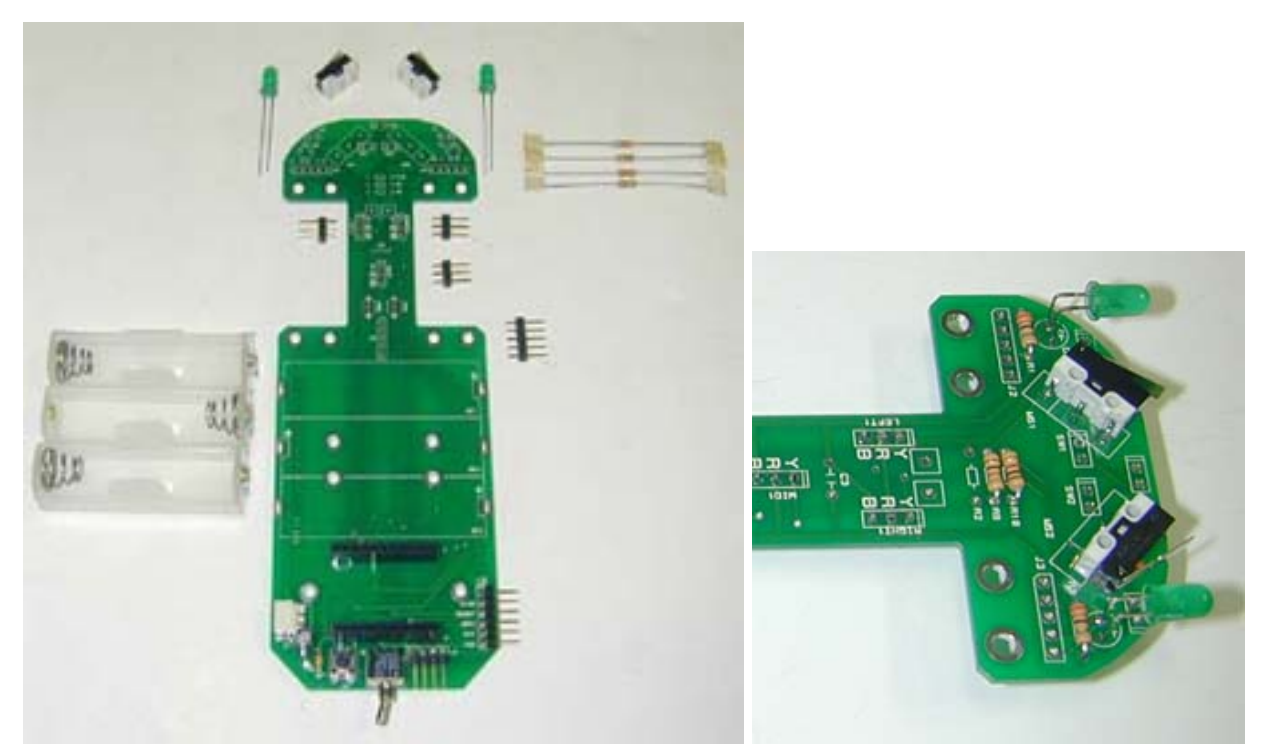

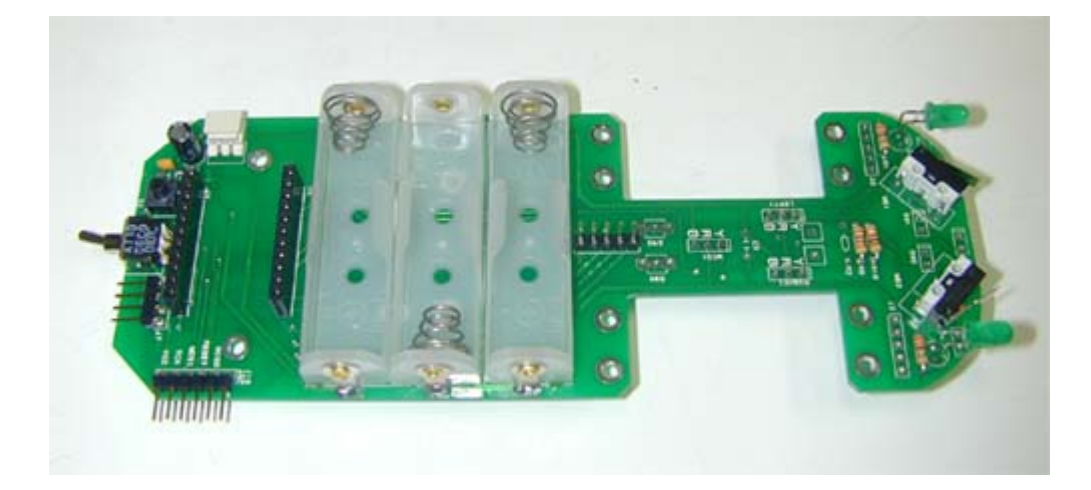

4) Glue the connection and Ant legs. Tape the double-sided tape on the center of the servo motor bottom.

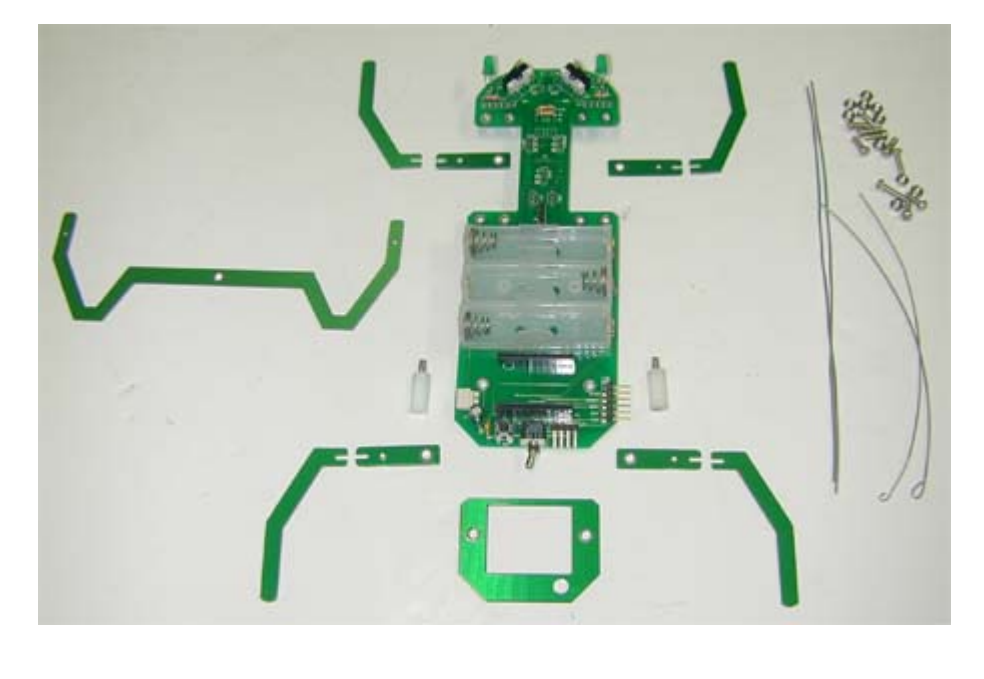

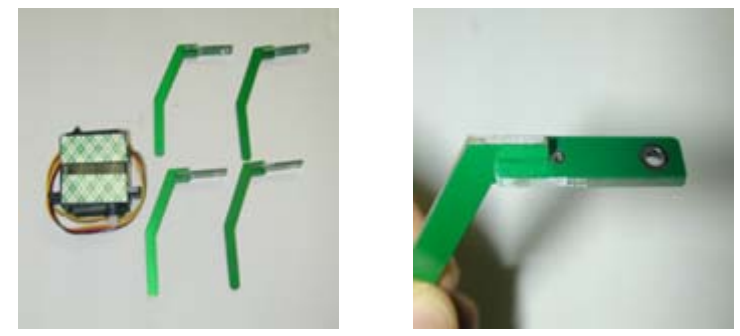

5) Settle the left and right servo motors into the main board with screws and nuts. And glue the center servo motor. Please consider the location for legs.

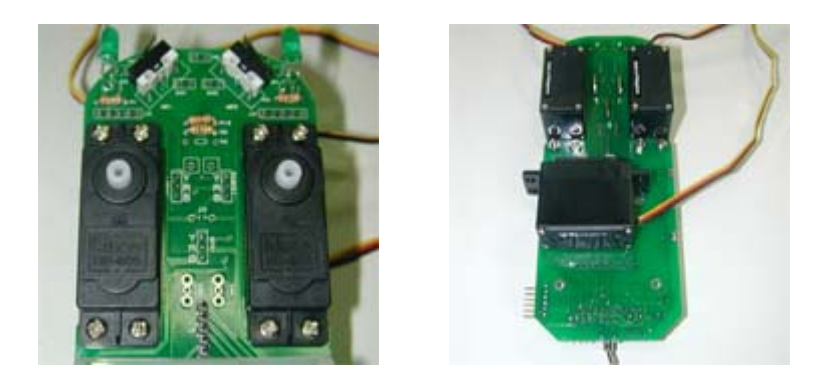

6) Assemble legs into the main board with the components of the servo motor ( screws and axis link)

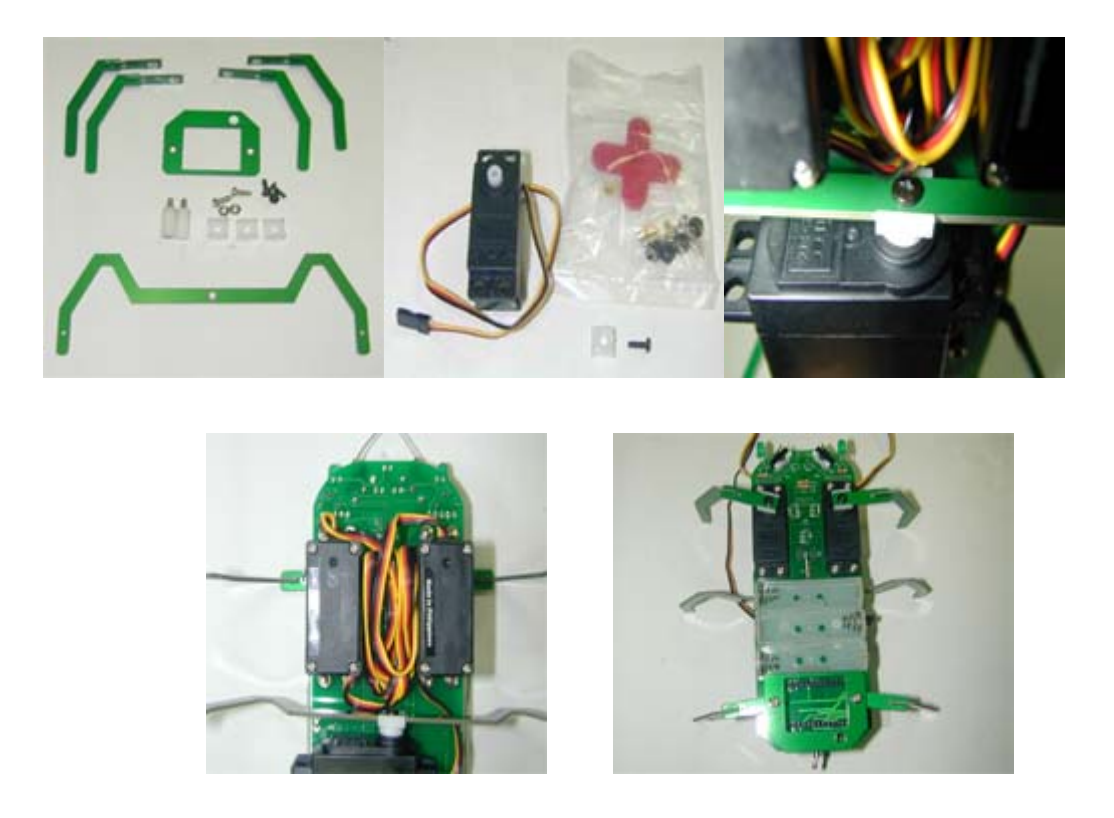

After the assembling, cut the middle legs to contact a ground. Don't cut them too short. Be careful to screw too much because it will walk.

7) Bend the leg connection wires as 115cm from front legs to back legs.

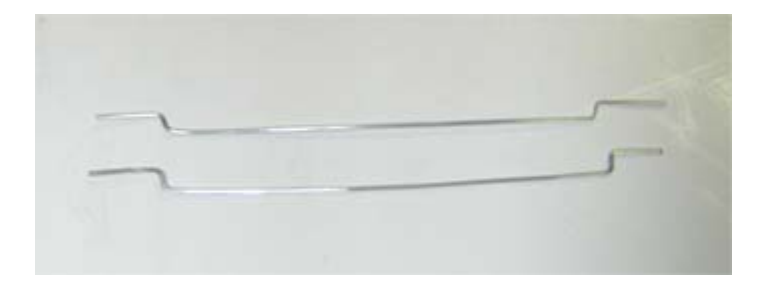

8) Solder the horns of the ants onto limit S/W and combine it with the leg link wires. put the AT90S2313(ATtiny2313) main module in the base body.

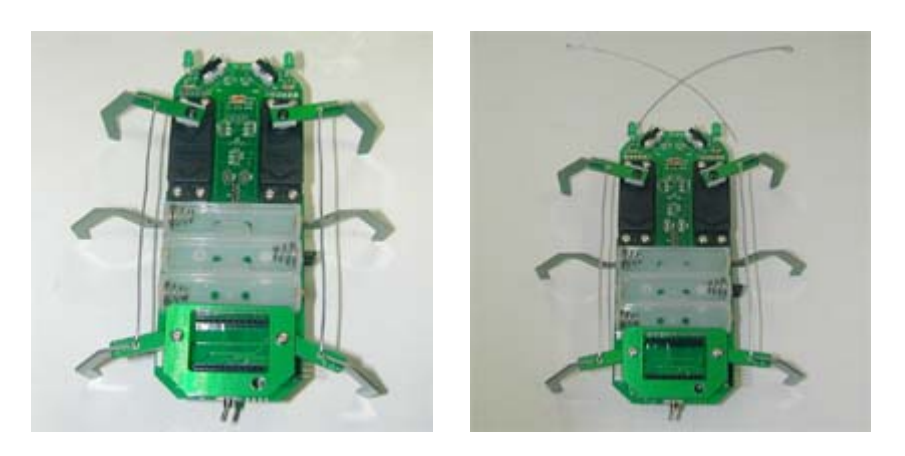

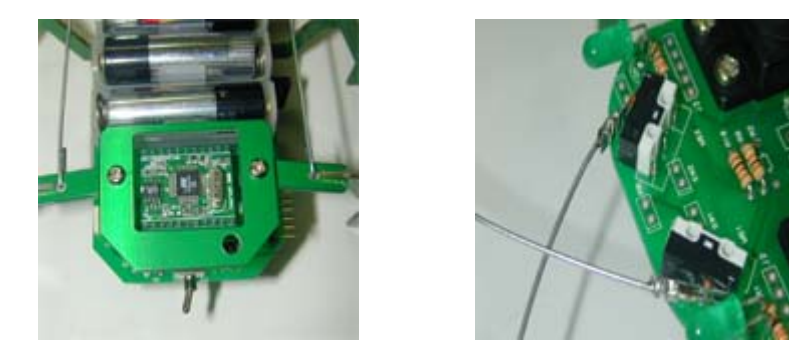

When you solder wires and limit S/W, the soldering paste will be able to help you. Don't forget that reinforce the soldering part with rapping wires.

10) Be careful the direction of the CPU board to the main board. Combine battery also. Before power on, release the 3 screws on the servo motor. At the situation, check the balance of the right and left motor. If the balance is wrong, take off the motor link and assemble again.

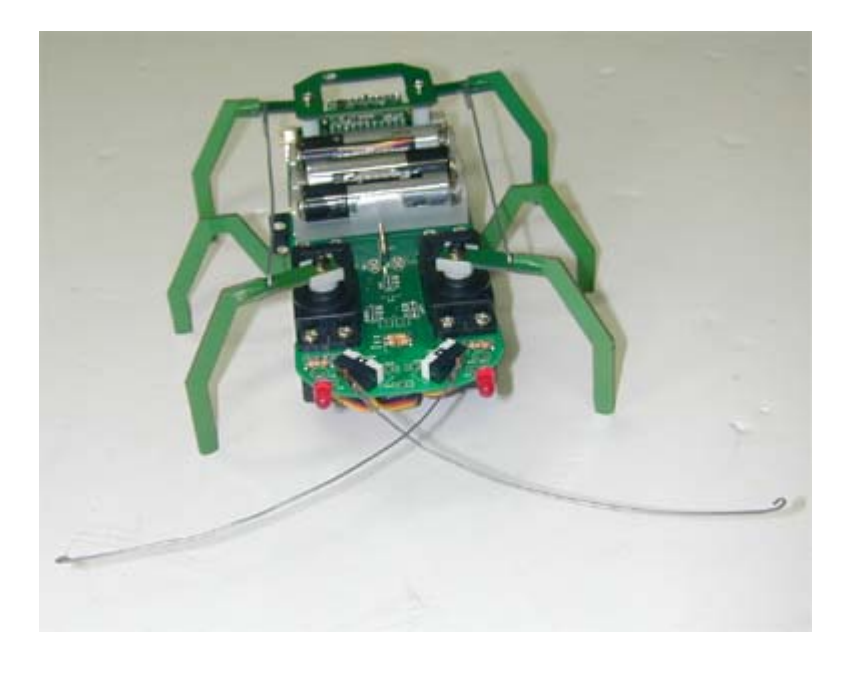

11) Let's download program to Robot(cpu) using ISP cable .

## \*Download program to ROBOT(CPU) using ISP cable

1) First, connect isp port of robot to isp cable as shown in Fig.

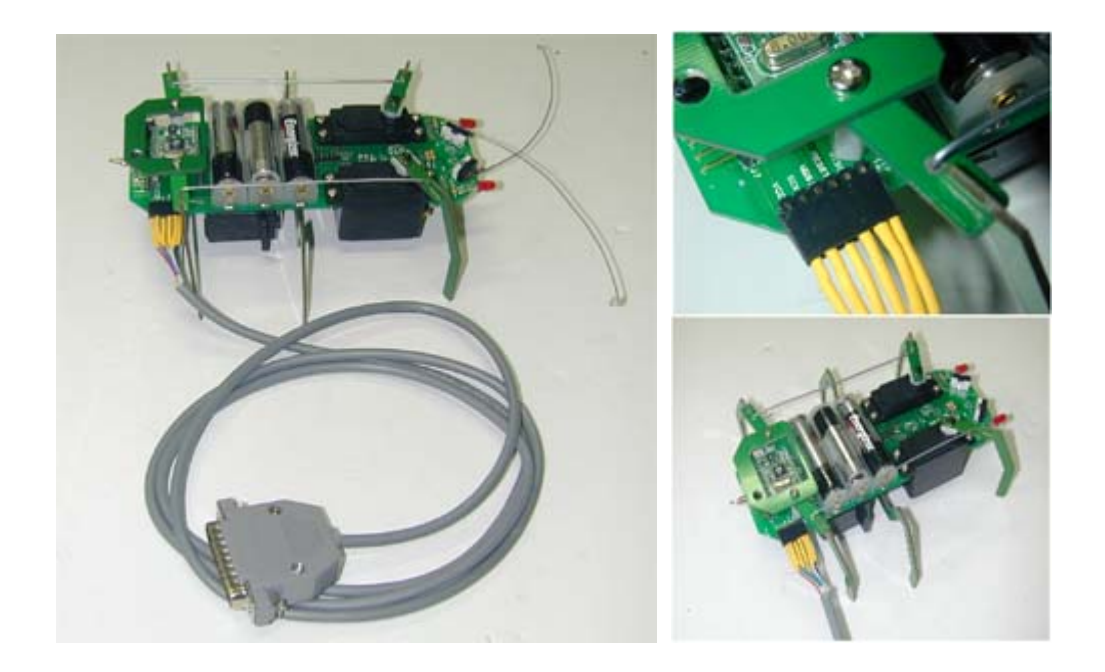

2) After make a CodeVision C program, click tools->chip Programmer in this program CodeVisionAVR popup " Chip Programmer". you can load your program(xxx.rom) from this directory. (Chip type: AT90S2313)

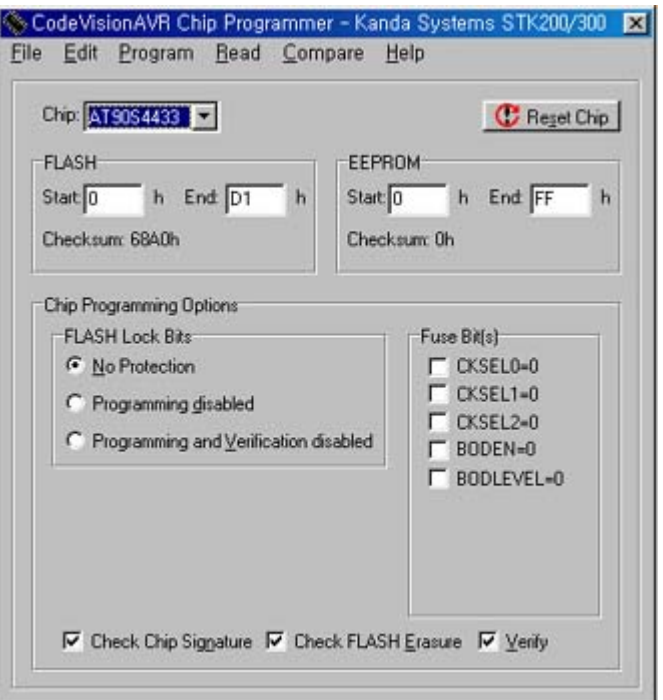

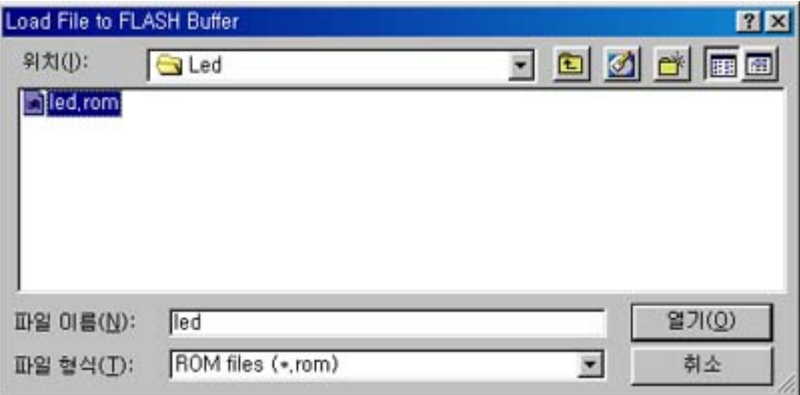

3) After you erase program in this robot, click "Program" in this software, then program be downloaded from PC to your robot

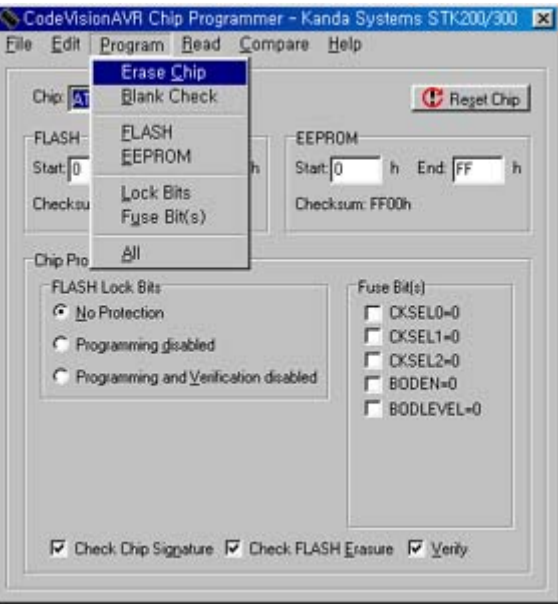

4) when program was downloaded, remove isp cable from robot, this robot can be walk by himself try .....!!!

## Information Roboblock

address: 3,4 floors 8-1, Mullae-Dong 4-ga, Yongdungpo-Gu, Seoul, South Korea, 150-094

Tel: +82-2-2679-8556

Fax: +82-2-2679-8557

Homepage: http://www.roboblock.com

E-mail : robotoz@hotmail.com